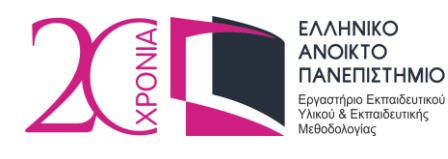

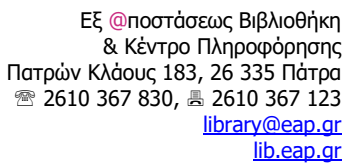

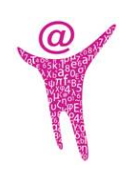

# **Προδιαγραφές Συγγραφής Πτυχιακών Εργασιών και Διπλωματικών Εργασιών**

### **Μάρτιος 2018**

Οι Πτυχιακές Εργασίες (ΠΕ) και οι Διπλωματικές Εργασίες (ΔΕ)<sup>1</sup> που εκπονούνται στο πλαίσιο των Προπτυχιακών και Μεταπτυχιακών Προγραμμάτων Σπουδών, αντίστοιχα, του Ελληνικού Ανοικτού Πανεπιστημίου, θα πρέπει να συγγράφονται και να παραδίδονται σύμφωνα με συγκεκριμένες προδιαγραφές. Οι προδιαγραφές αυτές συντάχθηκαν από το Εργαστήριο Εκπαιδευτικού Υλικού & Εκπαιδευτικής Μεθοδολογίας [\(eeyem.eap.gr\)](file:///C:/ELIAS/ΕΕΥΕΜ/Βιβλιοθήκη%20ΕΑΠ/Προδιάγραφές%20Μάρτιος%202018/eeyem.eap.gr) σε συνεργασία με την Εξ @ποστάσεως Βιβλιοθήκη & Κέντρο Πληροφόρησης [\(lib.eap.gr\)](http://lib.eap.gr/) του Ελληνικού Ανοικτού Πανεπιστημίου [\(www.eap.gr\)](http://www.eap.gr/).

# **1 Προδιαγραφές Συγγραφής**

## **1.1 Γενικές οδηγίες / Δομή Εργασίας**

Μια Εργασία αποτελείται από συνολικά 4 λογικές ενότητες (sections). Θα μπορούσαμε να τις χαρακτηρίσουμε ως εξής: Εξώφυλλο – Πρόλογος – Κύριο Μέρος – Επίλογος.

- 1. Στο **Εξώφυλλο** περιλαμβάνονται τα στοιχεία του Προγράμματος Σπουδών, ο τίτλος της Εργασίας, το ονοματεπώνυμο του συγγραφέα, το ονοματεπώνυμο του επιβλέποντα Καθηγητή-Συμβούλου, καθώς και ο μήνας και το έτος έκδοσης της. Επίσης δίνεται η δυνατότητα εισαγωγής εικόνας, φωτογραφίας ή σχήματος στην κενή περιοχή κάτω από το όνομα του επιβλέποντα καθηγητή.
- 2. Στον **Πρόλογο**, αρχικά, εμφανίζονται στο κάτω μέρος της σελίδας πληροφορίες που αφορούν στα πνευματικά δικαιώματα της Εργασίας, όπως παρουσιάζεται στο παρακάτω πλαίσιο:

<sup>&</sup>lt;u>.</u> <sup>1</sup> Στο υπόλοιπο του κειμένου, οι Πτυχιακές και οι Διπλωματικές Εργασίες αναφέρονται ως «Εργασίες».

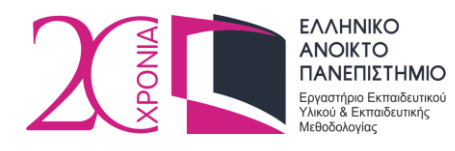

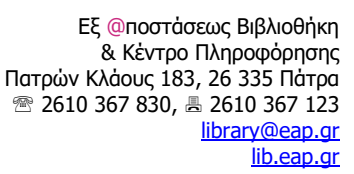

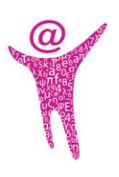

Η παρούσα εργασία αποτελεί πνευματική ιδιοκτησία του φοιτητή («συγγραφέας/δημιουργός») που την εκπόνησε. Στο πλαίσιο της πολιτικής ανοικτής πρόσβασης ο συγγραφέας/δημιουργός εκχωρεί στο ΕΑΠ, μη αποκλειστική άδεια χρήσης του δικαιώματος αναπαραγωγής, προσαρμογής, δημόσιου δανεισμού, παρουσίασης στο κοινό και ψηφιακής διάχυσής τους διεθνώς, σε ηλεκτρονική μορφή και σε οποιοδήποτε μέσο, για διδακτικούς και ερευνητικούς σκοπούς, άνευ ανταλλάγματος και για όλο το χρόνο διάρκειας των δικαιωμάτων πνευματικής ιδιοκτησίας. Η ανοικτή πρόσβαση στο πλήρες κείμενο για μελέτη και ανάγνωση δεν σημαίνει καθ' οιονδήποτε τρόπο παραχώρηση δικαιωμάτων διανοητικής ιδιοκτησίας του συγγραφέα/δημιουργού ούτε επιτρέπει την αναπαραγωγή, αναδημοσίευση, αντιγραφή, αποθήκευση, πώληση, εμπορική χρήση, μετάδοση, διανομή, έκδοση, εκτέλεση, «μεταφόρτωση» (downloading), «ανάρτηση» (uploading), μετάφραση, τροποποίηση με οποιονδήποτε τρόπο, τμηματικά ή περιληπτικά της εργασίας, χωρίς τη ρητή προηγούμενη έγγραφη συναίνεση του συγγραφέα/δημιουργού. Ο συγγραφέας/δημιουργός διατηρεί το σύνολο των ηθικών και περιουσιακών του δικαιωμάτων.

Αμέσως μετά, ακολουθεί το εσωσέλιδο της Εργασίας με στοιχεία που αφορούν στην επιτροπή επίβλεψης της. Στην επόμενη σελίδα ακολουθούν οι ευχαριστίες ή κάποια αφιέρωση του συγγραφέα. Στις επόμενες σελίδες (και σε ξεχωριστή σελίδα κάθε φορά) παρουσιάζονται: η περίληψη και οι λέξεις - κλειδιά στην ελληνική αλλά και στην αγγλική γλώσσα, τα περιεχόμενα, οι κατάλογοι εικόνων, πινάκων κοκ, καθώς και οι συντομεύσεις και τα ακρωνύμια που εμφανίζονται εντός του κειμένου που θα ακολουθήσει.

3. Το **Κύριο Μέρος** της Εργασίας αποτελείται από τα Κεφάλαια και τη Βιβλιογραφία. Κάθε κεφάλαιο ξεκινά σε νέα σελίδα.

Το πρώτο κεφάλαιο θα μπορούσε να αποτελέσει η «Εισαγωγή» της Εργασίας όπου θα παρουσιάζεται η θεματική περιοχή, θα γίνεται μια ανασκόπηση μεθόδων, τεχνικών, εργαλείων και τεχνολογιών, η οποία και θα συνοδεύεται από το μεγαλύτερο μέρος των βιβλιογραφικών αναφορών της Εργασίας. Το τελευταίο κεφάλαιο της Εργασίας θα μπορούσαν να αποτελέσουν τα «Συμπεράσματα» της Εργασίας, όπου θα γίνεται μια σύντομη ανασκόπηση των αποτελεσμάτων και θα δίνονται συμπερασματικές παρατηρήσεις. Σε αυτό το κεφάλαιο μπορούν επίσης να παρουσιαστούν τα ανοικτά προβλήματα της επιστημονικής περιοχής.<sup>2</sup>

1

<sup>2</sup> Τα παραπάνω αποτελούν προτάσεις για τα περιεχόμενα των κεφαλαίων της Εργασίας, οι οποίες δεν είναι δεσμευτικές. Το περιεχόμενο των κεφαλαίων καθορίζεται με ευθύνη του συγγραφεά και σύμφωνα με την γνωστική περιοχή που εμπίπτει η αντικείμενο της Εργασίας του.

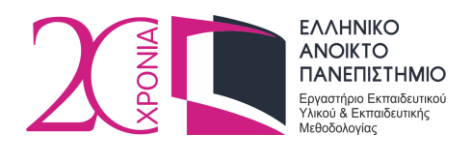

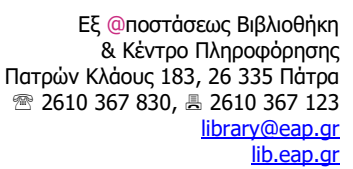

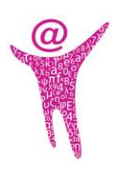

4. Στον **Επίλογο** περιλαμβάνονται τα παραρτήματα της Εργασίας και στην τελευταία σελίδα η υπεύθυνη δήλωση του συγγραφέα ως προς την πρωτοτυπία του περιεχομένου και των αποτελεσμάτων της Εργασίας, όπως εμφανίζεται στο παρακάτω πλαίσιο:

Υπεύθυνη Δήλωση Συγγραφέα:

Δηλώνω ρητά ότι, σύμφωνα με το άρθρο 8 του Ν.1599/1986, η παρούσα εργασία αποτελεί αποκλειστικά προϊόν προσωπικής μου εργασίας, δεν προσβάλλει κάθε μορφής δικαιώματα διανοητικής ιδιοκτησίας, προσωπικότητας και προσωπικών δεδομένων τρίτων, δεν περιέχει έργα/εισφορές τρίτων για τα οποία απαιτείται άδεια των δημιουργών/δικαιούχων και δεν είναι προϊόν μερικής ή ολικής αντιγραφής, οι πηγές δε που χρησιμοποιήθηκαν περιορίζονται στις βιβλιογραφικές αναφορές και μόνον και πληρούν τους κανόνες της επιστημονικής παράθεσης.

Τα παραρτήματα δεν είναι υποχρεωτικά και συμπεριλαμβάνονται στη Εργασία μόνο όταν κρίνεται σκόπιμο (για παράδειγμα αν θέλουμε να παρουσιάσουμε τμήμα κώδικα σε κάποια γλώσσα προγραμματισμού ή τα αποτελέσματα της εκτέλεσης ενός προγράμματος).

Αναλυτικότερες προδιαγραφές για τη μορφοποίηση του περιεχομένου της Εργασίας δίνονται στη συνέχεια. Επιπλέον, στην ιστοσελίδα του ΕΕΥΕΜ [eeyem.eap.gr/guides/](http://eeyem.eap.gr/guides/) είναι διαθέσιμο ένα πρότυπο συγγραφής Πτυχιακών και Διπλωματικών Εργασιών, με ακατάληπτο κείμενο (Lorem Ipsum) σε επεξεργάσιμη μορφή. Το κείμενο είναι δομημένο σύμφωνα με τις προδιαγραφές συγγραφής. Μπορείτε να βασιστείτε σε αυτό και να συντάξετε την Εργασία σας. Αντικαταστήστε τους τίτλους που βρίσκονται σε διπλά εισαγωγικά, καθώς και τα διπλά εισαγωγικά, με τα πραγματικά στοιχεία της Εργασίας σας. Επίσης, αντικαταστήστε κείμενο, εικόνες, πίνακες, κοκ. σύμφωνα με τις ανάγκες της Εργασίας σας.

### **1.2 Προδιαγραφές εκτύπωσης**

Η εκτύπωση κάθε σελίδας της Εργασίας γίνεται στη μία όψη κάθε φύλλου, μεγέθους Α4.

### **1.3 Προδιαγραφές κειμένου**

### **1.3.1 Μορφοποίηση σελίδων**

Μέγεθος Σελίδας: Α4

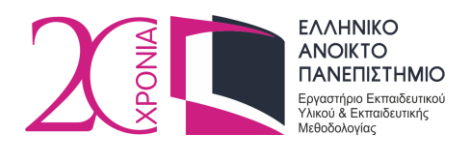

Εξ @ποστάσεως Βιβλιοθήκη & Κέντρο Πληροφόρησης Πατρών Κλάους 183, 26 335 Πάτρα ■ 2610 367 830, 2610 367 123 [library@eap.gr](mailto:library@eap.gr) [lib.eap.gr](http://lib.eap.gr/)

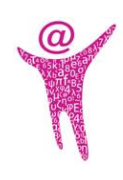

- Πλάτος σελίδας: 8,27" ή 21,0 cm
- Ύψος σελίδας: 11,69" ή 29,7 cm
- Δεξιό περιθώριο: 1" ή 2,54 cm
- Αριστερό περιθώριο: 1" ή 2,54 cm
- Επάνω περιθώριο: 1" ή 2,54 cm
- Κάτω περιθώριο: 1" ή 2,54 cm

#### **1.3.2 Μορφοποίηση επικεφαλίδων**

#### *Για τίτλους κεφαλαίων*

- Γραμματοσειρά: Times New Roman
- Μέγεθος γραμματοσειράς: 16 pt
- Στυλ: Έντονο
- Στοίχιση: Αριστερή
- Απόσταση πριν 0 pt και μετά 18 pt
- $\bullet$  Αρίθμηση: 1, 2, κοκ

#### *Για τίτλους ενοτήτων*

- Γραμματοσειρά: Times New Roman
- Μέγεθος γραμματοσειράς: 14 pt
- Στυλ: Έντονο
- Στοίχιση: Αριστερή
- Απόσταση πριν 0 pt και μετά 12 pt
- Αρίθμηση: 1.1, 1.2, κοκ.

#### *Για τίτλους υποενοτήτων 1ου επιπέδου*

- Γραμματοσειρά: Times New Roman
- Μέγεθος γραμματοσειράς: 12 pt
- Στυλ: Έντονο
- Στοίχιση: Αριστερή

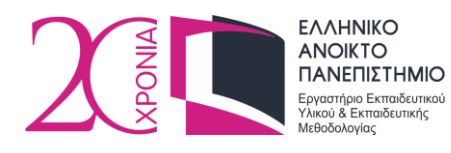

Εξ @ποστάσεως Βιβλιοθήκη & Κέντρο Πληροφόρησης Πατρών Κλάους 183, 26 335 Πάτρα ■ 2610 367 830, 2610 367 123 [library@eap.gr](mailto:library@eap.gr) [lib.eap.gr](http://lib.eap.gr/)

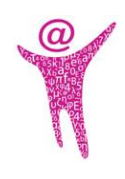

- Aπόσταση πριν 0 pt και μετά 6 pt
- Αρίθμηση: 1.1.1, 1.1.2, κοκ

### *Για τίτλους υποενοτήτων 2ου επιπέδου*

- Γραμματοσειρά: Times New Roman
- Μέγεθος γραμματοσειράς: 12 pt
- Στυλ: Έντονο, Πλαγιαστό
- Στοίχιση: Αριστερή
- Απόσταση πριν 0 pt και μετά 6 pt
- Αρίθμηση: καμία

### **1.3.3 Κείμενο**

- Γραμματοσειρά: Times New Roman
- Μέγεθος γραμματοσειράς: 12 pt
- Στυλ: Κανονικό
- Στοίχιση: Πλήρης
- Διάστιχο: 1,5

#### **1.3.4 Παράγραφος**

Η κάθε παράγραφος θα πρέπει να ξεκινά σε νέα γραμμή, χωρίς να αφήνεται εσοχή. Η απόσταση πριν την παράγραφο είναι 0 pt και μετά την παράγραφο είναι 6 pt.

Πριν την έναρξη ενότητας, να αφήνονται δύο κενές γραμμές ενώ πριν την έναρξη υποενότητας 1 ου και 2ου επιπέδου, να αφήνεται μία κενή γραμμή.

#### **1.3.5 Λίστες**

Για τη δημιουργία λίστας, αριθμημένης ή μη, μπορείτε να ακολουθήσετε το παρακάτω πρότυπο:

- 1. Πρώτη αριθμημένη επιλογή
- 2. Δεύτερη αριθμημένη επιλογή

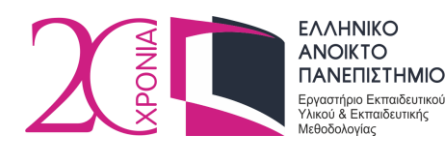

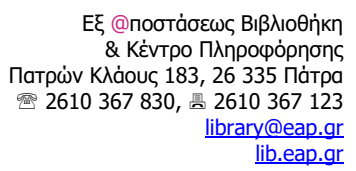

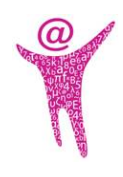

3. …

ή

- Πρώτη μη αριθμημένη επιλογή
- Δεύτερη μη αριθμημένη επιλογή
- …

### **1.3.6 Υποσημειώσεις**

Οι υποσημειώσεις δημιουργούνται και τοποθετούνται αυτόματα στο τέλος της τρέχουσας σελίδας. Η απόσταση των υποσημειώσεων από το κυρίως κείμενο της σελίδας επίσης προσαρμόζεται αυτόματα (δεν απαιτείται κάποια ρύθμιση από τον συγγραφέα).

- Γραμματοσειρά: Times New Roman
- Μέγεθος γραμματοσειράς: 10 pt
- Στυλ: Κανονικό
- Στοίχιση: Πλήρης
- Διάστιχο: 1,0

### **1.3.7 Κεφαλίδες και Υποσέλιδα**

Στην **κεφαλίδα** εμφανίζεται αριστερά το λογότυπο του ΕΑΠ σε διαστάσεις 1,21 cm x 3,11 cm. Στη συνέχεια ακολουθεί σε αριστερή στοίχιση το ονοματεπώνυμο του συγγραφέα και ο τίτλος της Εργασίας.

Χρησιμοποιείται γραμματοσειρά Times New Roman, στυλ πλάγιο, και μέγεθος γραμματοσειράς 12 pt. Δεν περιλαμβάνεται κεφαλίδα στις τρεις πρώτες σελίδες της Εργασίας.

Στο **υποσέλιδο** εμφανίζεται η φράση «Πτυχιακή Εργασία» ή «Διπλωματική Εργασία» σε αριστερή στοίχιση και ο αριθμός της σελίδας σε δεξιά στοίχιση. Χρησιμοποιείται γραμματοσειρά Times New Roman, στυλ κανονικό και μέγεθος γραμματοσειράς 10 pt.

Οι τρεις πρώτες σελίδες της Εργασίας δεν επιδέχονται αρίθμηση. Η αρίθμηση στον **Πρόλογο** γίνεται σύμφωνα με το Ρωμαϊκό σύστημα αρίθμησης ξεκινώντας από τον αριθμό «iv». Η

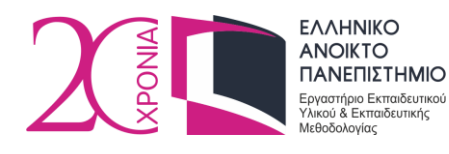

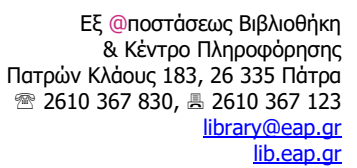

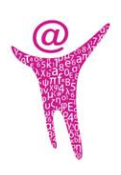

αρίθμηση στο **Κύριο Μέρος** γίνεται σύμφωνα με το Αραβικό σύστημα Αρίθμησης, ξεκινώντας από τον αριθμό «1». Η αρίθμηση του **Επίλογου** γίνεται σε συνέχεια του κυρίους μέρους της Εργασίας.

### **1.4 Προδιαγραφές αντικειμένων**

Ως αντικείμενα ορίζουμε εικόνες, σχήματα, σχέδια, φωτογραφίες, χάρτες ή οτιδήποτε έχει ξεχωριστή υπόσταση από το κείμενο. Τα αντικείμενα εμφανίζονται σε ένα διακριτό περιβάλλον, είναι στοιχισμένα στο κέντρο, έχουν αρίθμηση και λεζάντα, και θα πρέπει να γίνεται παραπομπή σε αυτά εντός του κειμένου.

Στις περιπτώσεις όπου περιέχονται εικόνες, αυτές θα πρέπει να τηρούν συγκεκριμένες προδιαγραφές που διασφαλίζουν την ποιότητα τους. Η ποιότητα των εικόνων διαφοροποιείται ανάλογα με τη σκοπιμότητα τους. Οι προδιαγραφές των εικόνων που ακολουθούν αφορούν στις εικόνες που υπάρχουν στο αρχείο κειμένου πριν μετατραπεί σε μορφότυπο pdf. Έτσι μπορούμε να θεωρήσουμε τις ακόλουθες κατηγορίες:

### **1.4.1 Εικόνες γενικού σκοπού**

Οι **εικόνες γενικού σκοπού** είναι απλές εικόνες δίχως κάποιο συγκεκριμένο εκπαιδευτικό σκοπό, που στοχεύουν στη βελτίωση της συνολικής εικόνας της Εργασίας.

- Ενδεικτική ευκρίνεια: 144 dpi
- Βάθος χρώματος: 16 bit
- Κωδικοποίηση: jpeg/jpg, bmp, tiff, png, eps, psd

### **1.4.2 Φωτογραφίες**

Εάν οι **φωτογραφίες** εξυπηρετούν συγκεκριμένους εκπαιδευτικούς σκοπούς και παρέχουν συγκεκριμένη εκπαιδευτική πληροφορία τότε απαιτείται να υπάρχει μεγαλύτερη ευκρίνεια ώστε οι λεπτομέρειες να είναι περισσότερο εμφανείς, όπως για παράδειγμα μια φωτογραφία μιας συσκευής, ενός τοπίου, ενός μνημείου, ενός πίνακα ζωγραφικής, κοκ. Οι φωτογραφίες

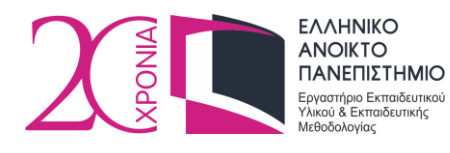

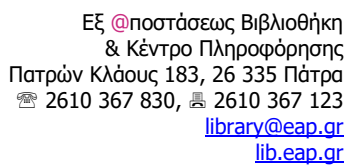

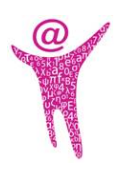

πρέπει να είναι κατάλληλης ανάλυσης ώστε να υπάρχει μεγαλύτερη ευκρίνεια και οι λεπτομέρειες να είναι περισσότερο εμφανείς.

- Ενδεικτική ευκρίνεια: 300 dpi
- Βάθος χρώματος: 24 bit
- Κωδικοποίηση: jpeg/jpg, bmp, tiff, png, eps, psd

Εάν οι φωτογραφίες που περιέχονται δεν εξυπηρετούν συγκεκριμένους εκπαιδευτικούς σκοπούς τότε μπορούν να θεωρηθούν ως «εικόνες γενικού τύπου».

### **1.4.3 Σχήματα ή Σχέδια**

Τα **σχήματα** ή τα **σχέδια** είναι εικόνες που ενδεχομένως να περιέχουν σύντομο κείμενο (αριθμούς ή γράμματα). Για παράδειγμα, μια εικόνα ενός τοπογραφικού σχεδίου με αναπαράσταση σημείων και αποστάσεων, ή ένα Διάγραμμα Οντοτήτων - Συσχετίσεων.

- Ενδεικτική ευκρίνεια: 144 dpi
- Βάθος χρώματος: 16 bit
- Κωδικοποίηση: jpeg/jpg, bmp, tiff, png, eps, psd

### **1.4.4 Απεικόνιση χαρτών**

Ένας **χάρτης** μπορεί να απεικονίζει την επιφάνεια της γης ή κάποιο τμήμα της, τμήμα της θάλασσας ή της ουράνιας σφαίρας. Οι χάρτες που θα εισαχθούν στο κείμενο, θα πρέπει να έχουν τις εξής προδιαγραφές:

- Ενδεικτική ευκρίνεια: 300 dpi
- Βάθος χρώματος: 16 bit
- Κωδικοποίηση: jpeg/jpg, bmp, tiff, png, eps, psd

### **1.4.5 Λεζάντες αντικειμένων**

Όλα τα αντικείμενα θα πρέπει να συνοδεύονται στο κάτω μέρος τους από λεζάντα που θα πληροί τις εξής προδιαγραφές:

Γραμματοσειρά: Times New Roman

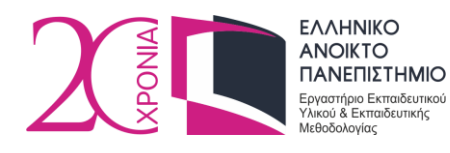

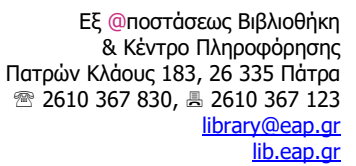

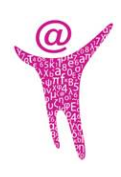

- Μέγεθος γραμματοσειράς: 10 pt
- Στυλ: Έντονο
- Στοίχιση: στο μέσο, κάτω από την εικόνα
- Απόσταση πριν 6 pt και μετά 12 pt
- Αρίθμηση: Αυτόματη, Εισαγωγή αρίθμησης κεφαλαίων<sup>3</sup>

Φροντίστε η λεζάντα κάθε αντικειμένου να μην εμφανίζεται σε διαφορετική (στην επόμενη) σελίδα από το αντικείμενο.

Η χρήση εικόνας είναι σκόπιμη μόνο όταν γίνεται αναφορά σε αυτή εντός του κειμένου (πχ. «βλέπε Εικόνα 1» ή «όπως φαίνεται στο Σχήμα 2»). Η αναφορά γίνεται με αυτόματο τρόπο. Συνεπώς για κάθε εικόνα θα πρέπει να γίνεται τουλάχιστον μία αναφορά σε αυτήν εντός του κειμένου. Η αυτόματη αρίθμηση των εικόνων, σχημάτων κλπ. μας δίνει τη δυνατότητα της αυτόματης δημιουργίας των καταλόγων εικόνων, σχημάτων, κλπ. που παρουσιάζονται στον πρόλογο της Εργασίας.

### **1.5 Προδιαγραφές Πινάκων**

<u>.</u>

Οι **πίνακες** θα πρέπει να εισάγονται αυτόματα χρησιμοποιώντας ένα από τα διαθέσιμα πρότυπα του επεξεργαστή κειμένου, με στοίχιση στο κέντρο. Η μορφή και το περιεχόμενο των πινάκων πρέπει να είναι ομοιόμορφα και να ακολουθούν τις γενικές προδιαγραφές κειμένου, όπως δίδονται στην ενότητα 1.3, με το μέγεθος του κειμένου να είναι 12 pt (ή και μικρότερο, ανάλογα με το μέγεθος του πίνακα). Στο κάτω μέρος του πίνακα πρέπει να υπάρχει λεζάντα, που να ακολουθεί προδιαγραφές ίδιες με αυτές των εικόνων (βλέπε ενότητα 1.4.5). Επίσης, όπως και στις εικόνες, θα πρέπει να υπάρχει τουλάχιστον μία αναφορά σε κάθε πίνακα εντός του κειμένου.

<sup>&</sup>lt;sup>3</sup> Η εισαγωγή λεζάντας εικόνας ή οποιουδήποτε αντικειμένου πρέπει να γίνεται με τον αυτοματοποιημένο τρόπο που παρέχει το περιβάλλον επεξεργασίας κειμένου (πχ. Microsoft Word), έτσι ώστε τόσο η αρίθμηση αυτής όσο και η αναφορά σε αυτήν εντός του κειμένου, να γίνεται με αυτόματο τρόπο. Η αρίθμηση πρέπει να έχει ως πρόθεμα τον αύξοντα αριθμό του τρέχοντος κεφαλαίου.

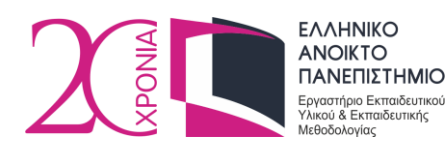

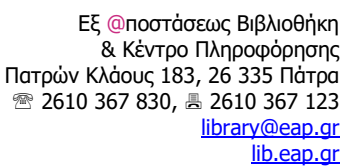

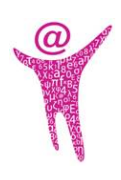

### **1.6 Προδιαγραφές μαθηματικών τύπων**

Αν εντός του κειμένου σας εμφανίζονται απλοί **μαθηματικοί όροι**, πχ ονόματα μεταβλητών, τότε θα πρέπει να δίνονται σε *πλάγιο* στυλ. Για πιο σύνθετες **μαθηματικές εκφράσεις** χρησιμοποιήστε τον equation editor ή το mathtype<sup>4</sup> . Οι μαθηματικοί τύποι, εξισώσεις, κοκ. θα πρέπει να δίνονται σε ξεχωριστή γραμμή, με στοίχιση στο μέσο, και να συνοδεύονται από αρίθμηση εντός παρενθέσεων, π.χ. (1), (2), κοκ.

### **1.7 Προδιαγραφές αλγορίθμων, ψευδοκώδικα, κώδικα**

Η παράθεση **αλγορίθμων**, **ψευδοκώδικα** ή και **κώδικα** σε κάποια γλώσσα προγραμματισμού, πρέπει να ακολουθεί συγκεκριμένες προδιαγραφές ώστε τα παραπάνω να ξεχωρίζουν από το υπόλοιπο κείμενο της Εργασίας. Οι εντολές πρέπει να βρίσκονται εντός πλαισίου, σε αριστερή στοίχιση, η γραμματοσειρά πρέπει να είναι Courier New, σε κανονικό στυλ και μέγεθος γραμματοσειράς 10 pt και το διάστιχο 1 pt. Επίσης, πρέπει να συνοδεύονται από λεζάντα, σύμφωνα με τις προδιαγραφές της ενότητας 1.4.5, ωστόσο η στοίχιση πρέπει να είναι αριστερή.

Σε περίπτωση που το σύνολο των εντολών ξεπερνούν τις δύο σελίδες – ειδικά στην περίπτωση παρουσίασης κώδικα – τότε θα πρέπει να αποτελέσουν ξεχωριστό παράρτημα στο τέλος της Εργασίας.

### **1.8 Περιεχόμενα, κατάλογος εικόνων, πινάκων, κοκ**

1

Τα **περιεχόμενα** περιλαμβάνουν τον τίτλο κάθε κεφαλαίου, ενότητας, υποενότητας 1ου και 2ου επιπέδου, καθώς και τον αριθμό της σελίδας στην οποία βρίσκεται ο κάθε τίτλος. Τα περιεχόμενα δημιουργούνται αυτόματα μέσω της κατάλληλης δυνατότητας του επεξεργαστή κειμένου. Αμέσως μετά τα περιεχόμενα (και σε νέα σελίδα), ακολουθεί κατάλογος εικόνων,

<sup>4</sup> Το mathtype δίνει τη δυνατότητα της σύνταξης εντολών LaTeX εντός του κειμένου και την αυτόματη μετατροπή τους σε μαθηματικές εκφράσεις με τη μορφή αντικειμένου equation editor.

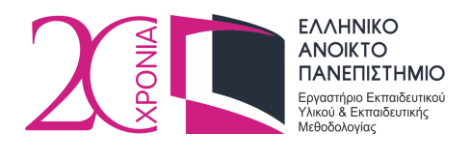

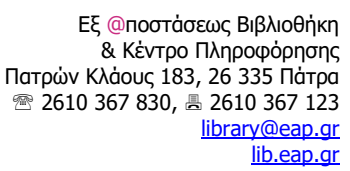

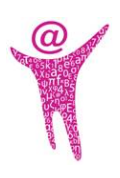

σχημάτων, πινάκων, αλγορίθμων κοκ (ένας για κάθε κατηγορία αντικειμένου), που επίσης δημιουργείται με αυτόματο τρόπο. Κάθε κατάλογος θα πρέπει να ξεκινά σε νέα σελίδα.

Η ενσωμάτωση πίνακα περιεχομένων και καταλόγων εικόνων κοκ είναι υποχρεωτική. Πριν την αποθήκευση της τελικής έκδοσης του κειμένου σας και την εξαγωγή του αρχείου σε μορφότυπο pdf, μη ξεχάσετε να ενημερώσετε τον πίνακα περιεχομένων και τους καταλόγους που έχετε συμπεριλάβει στην Εργασία σας.

### **1.9 Συντομογραφίες & Ακρωνύμια**

Οι **συντομογραφίες** και τα **ακρωνύμια** (αν είναι απαραίτητα) θα πρέπει να έχουν οριστεί εκ των προτέρων και να αποτελέσουν ξεχωριστή ενότητα στον πρόλογο της Εργασίας, αμέσως μετά τον «Κατάλογο Πινάκων». Η ενότητα αυτή θα πρέπει να ξεκινά σε νέα σελίδα. Οι συντομογραφίες και τα ακρωνύμια πρέπει να παρατίθενται σε αύξουσα λεξικογραφική διάταξη.

### **1.10 Βιβλιογραφία**

Οι βιβλιογραφικές πηγές παρατίθενται στο τέλος του Κυρίου Μέρους της Εργασίας, σε ξεχωριστό κεφάλαιο και σε νέα σελίδα. Το κεφάλαιο αυτό δεν επιδέχεται αρίθμησης.

Πρόκειται για τις πηγές που χρησιμοποιήθηκαν από τον συγγραφέα για την εκπόνηση της Εργασίας του. Η αναφορά των πηγών αυτών στην Εργασία αποτελεί ηθική υποχρέωση του συγγραφέα. H παράθεση τους γίνεται αλφαβητικά ή με τη σειρά που εμφανίζονται στο κείμενο. Η βιβλιογραφική αναφορά θα πρέπει να περιέχει τα βιβλιογραφικά στοιχεία, ούτως ώστε να μπορεί να αναζητηθεί και εντοπιστεί από τον αναγνώστη.

Ένα πιθανό απόσπασμα κειμένου στο οποίο γίνονται βιβλιογραφικές αναφορές είναι το εξής: Για παράδειγμα, στο (Word help - Getting started with Word 2016, 2016) μπορείτε να βρείτε έναν οδηγό εκμάθησης του Microsoft Word ενώ το βιβλίο του Lamport (1994) αποτελεί ένα από τα καλύτερα εγχειρίδια για την εκμάθηση του LaTeX.

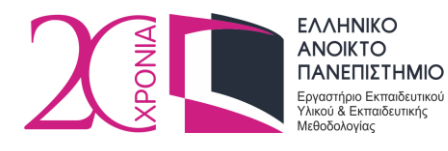

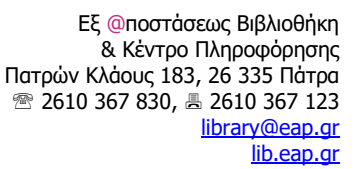

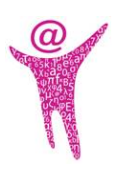

Η έκφραση «(Word help - Getting started with Word 2016, 2016)» καθώς και η «Lamport (1994)» αποτελούν βιβλιογραφικές παραπομπές σε βιβλιογραφικές πηγές (ιστοσελίδα και βιβλιο, αντίστοιχα) που παρατίθενται στο τέλος του κειμένου.

Βλέποντας μια παραπομπή, ο αναγνώστης αναμένει στη «Βιβλιογραφία» να βρει πληροφορίες για το βιβλίο αυτό, όπως για παράδειγμα, το όνομα και το επώνυμο του συγγραφέα, τον τίτλο του βιβλίου ή του άρθρου, τον τίτλο του περιοδικού ή του συνεδρίου που δημοσιεύτηκε ή παρουσιάστηκε, τον αριθμό του τόμου της έκδοσης, τον αριθμό σελίδων, τον εκδοτικό οίκο, το έτος έκδοσης, κ.α.

Μια καλή πρακτική είναι να παραθέτουμε ξεχωριστά την ελληνική από την ξενόγλωσση βιβλιογραφία. Για τη σύνταξη των βιβλιογραφικών αναφορών ακολουθήστε το σύστημα αναφοράς APA που αναπτύχθηκε από την American Psychological Association. Μπορείτε να συμβουλευτείτε τον Οδηγό Σύνταξης Βιβλιογραφικών Αναφορών του συστήματος APA που είναι διαθέσιμος στην ιστοσελίδα του ΕΕΥΕΜ [eeyem.eap.gr/guides/.](http://eeyem.eap.gr/guides/)

Παραδείγματα σύνταξης βιβλιογραφικών αναφορών (αυτών που χρησιμοποιήσαμε παραπάνω) σύμφωνα με το σύστημα APA, είναι τα εξής:

Lamport L., (1994). LaTeX: A Document Preparation System., Addison-Wesley Professional, 2nd Edition.

Word help - Getting started with Word 2016. (29 Αυγούστου 2016). Ανακτήθηκε από <https://support.office.com/en-us/word>

Για την οργάνωση της βιβλιογραφίας και την αυτόματη μορφοποίηση και ένταξη των αναφορών μέσα στο κείμενο της Εργασίας μπορείτε να χρησιμοποιήσετε το λογισμικό διαχείρισης βιβλιογραφικών αναφορών Mendeley. Το Mendeley είναι ελεύθερο λογισμικό, διατίθεται στη διεύθυνση https://www.mendeley.com/ και είναι συμβατό με διάφορα λειτουργικά συστήματα. Το πρόγραμμα δίνει τη δυνατότητα αυτόματης μορφοποίησης των βιβλιογραφικών αναφορών σε μια πληθώρα στυλ π.χ. APA, Harvard, κ.ά., ενώ παράλληλα μπορεί να παραθέσει το σύνολο των βιβλιογραφικών αναφορών που χρησιμοποιήθηκαν στο κείμενο με τη μορφή βιβλιογραφικών πηγών στο κεφάλαιο «Βιβλιογραφία».

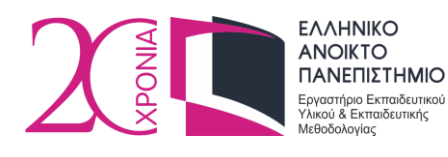

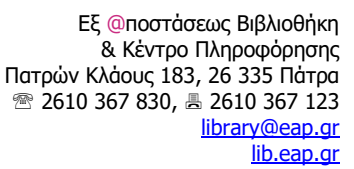

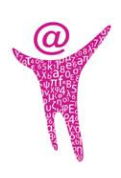

### **1.11 Παραρτήματα**

Τα **παραρτήματα** περιλαμβάνουν πληροφορία που δεν θέλουμε απαραίτητα να συμπεριληφθεί στο κύριο μέρος της Εργασίας, η οποία λειτουργεί συμπληρωματικά και θα μπορούσε ενδεχομένως να παραληφθεί.

Ένα παράρτημα, για παράδειγμα, θα μπορούσε να φιλοξενήσει επεξηγηματικό υλικό, αρκετές γραμμές κώδικα σε κάποια γλώσσα προγραμματισμού, που ο συγγραφέας έχει αναπτύξει κατά τη διάρκεια της εκπόνησης της Εργασίας, καθώς και τα αποτελέσματα της εκτέλεσης του κώδικα αυτού.

# **2 Προδιαγραφές Υποβολής**

Η υποβολή της Εργασίας γίνεται μέσω του Ιδρυματικού Αποθετηρίου [\(apothesis.eap.gr\)](https://apothesis.eap.gr/), σε ένα αρχείο μορφότυπου pdf. Διαχωρισμός της διπλωματικής σε περισσότερα του ενός αρχεία (πχ. ανά κεφάλαιο, ή σε εξώφυλλο, πρόλογος και κύριο μέρος) δεν επιτρέπεται.

Το αρχείο της Eργασίας δεν πρέπει να είναι κλειδωμένο (να μην απαιτείται κωδικός πρόσβασης για την προσπέλαση του) και το μέγεθος του να μην ξεπερνά τα 30MB. Για το σκοπό αυτό πρέπει να γίνεται προσεκτική επιλογή και χρήση εικόνων, ειδικά εικόνων υψηλής ανάλυσης.

Επίσης, προκειμένου να είναι δυνατή η αναγνωσιμότητα του περιεχομένου του αρχείου της Εργασίας σας στο μέλλον (για παράδειγμα σε περίπτωση που δεν υποστηρίζεται κάποια από τις γραμματοσειρές που χρησιμοποιήσατε), για τη δημιουργία του pdf ακολουθήστε τα παρακάτω βήματα (αφορούν την έκδοση Microsoft Word 2016):

Μεταβείτε στο **File (Αρχείο) – Export (Εξαγωγή) – Create PDF/XPS (Δημιουργία PDF/XPS) – Options (Επιλογές)**

Βεβαιωθείτε ότι έχει ενεργοποιηθεί η επιλογή **PDF/A compicant (Συμβατό με ISO 19005-1 (PDF/A))**

Επίσης κρίνεται σκόπιμο να ενεργοποιήσετε και την επιλογή **Document Structure tags for Accessibility** (**Ετικέτες δομές εγγράφου για άτομα με ειδικές ανάγκες)**

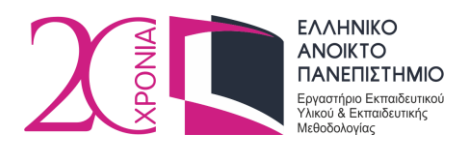

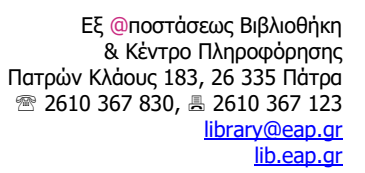

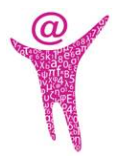

Επιλέξτε **OK**, δώστε κατάλληλο όνομα στο αρχείο pdf και επιλέξτε **Publish (Δημοσίευση)**

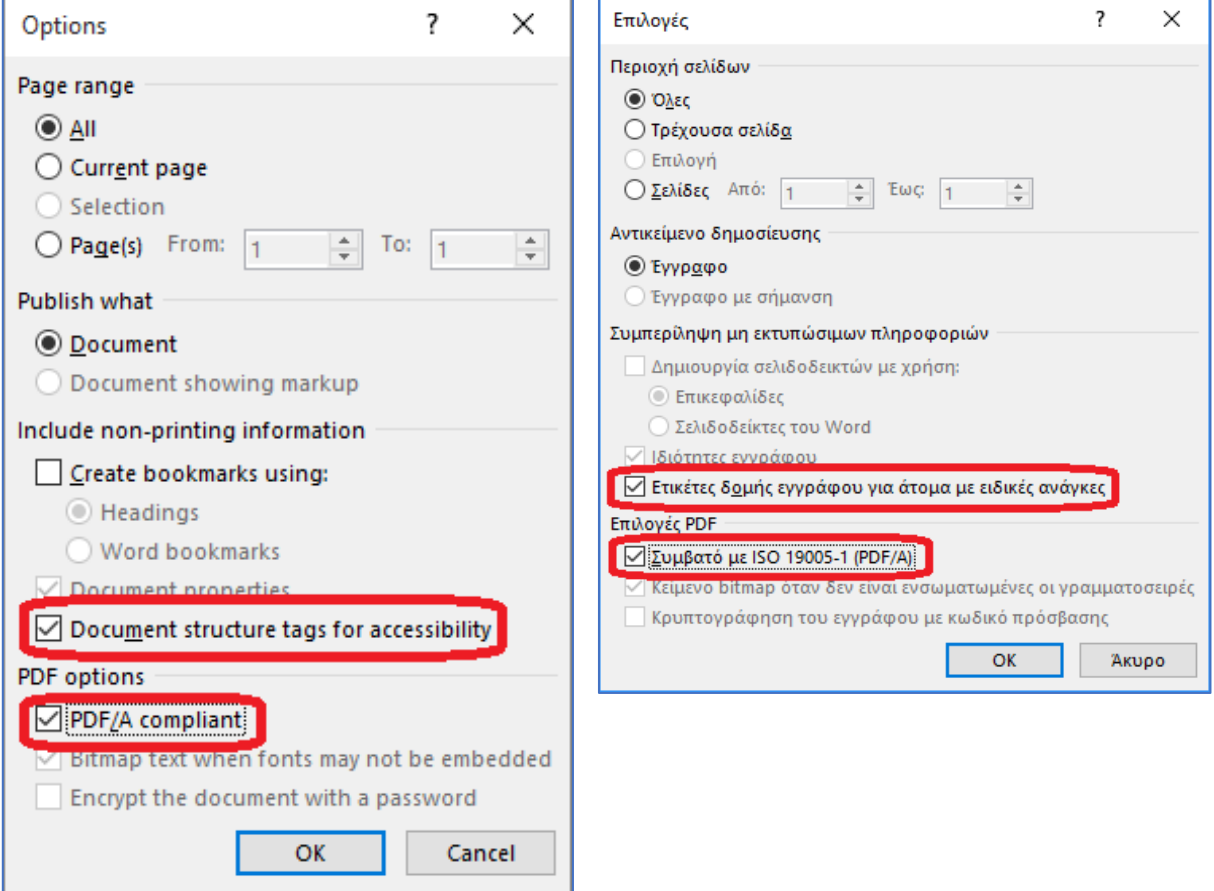

Όταν το συνολικό μέγεθος του αρχείου ξεπερνά τα 30ΜΒ (και μόνο), δίνεται η δυνατότητα υποβολής επιπλέον αρχείου μόνο στην περίπτωση που αυτό αφορά στο ή στα παραρτήματα με το συνοδευτικό υλικό. Πληροφορίες για τον τρόπο ανάρτησης της Εργασίας θα βρείτε στον ιστότοπο της Εξ Αποστάσεως Βιβλιοθήκης και Κέντρου Πληροφόρησης [\(lib.eap.gr\)](http://lib.eap.gr/).